# Data Source Properties dialog for a DB data source

To access this dialog from the Database tool window:

- When creating a new data source: Alt+Insert or New in the context menu, then select Data Source. If there are data sources already defined, select any of the data sources first.
- For an existing data source: **Enter** or Properties in the context menu.

Use this dialog to configure a DB data source.

- Data source name, Scope and the Test Connection button
- Database tab
- Schemas & Tables tab
- Console tab
- Advanced tab

#### Data source name, Scope and the Test Connection button

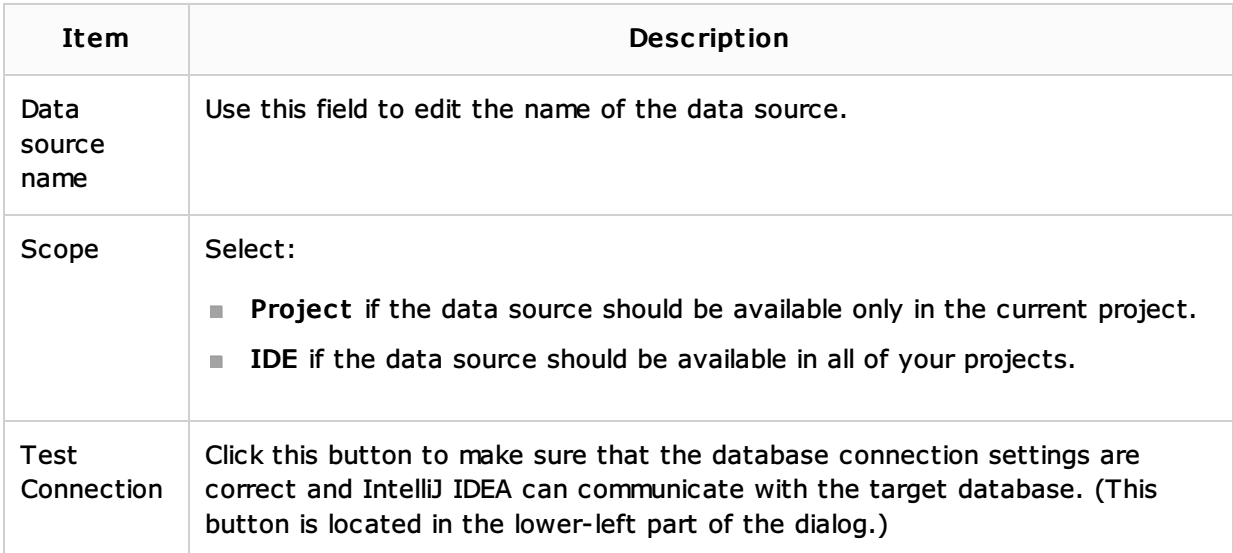

#### Database tab

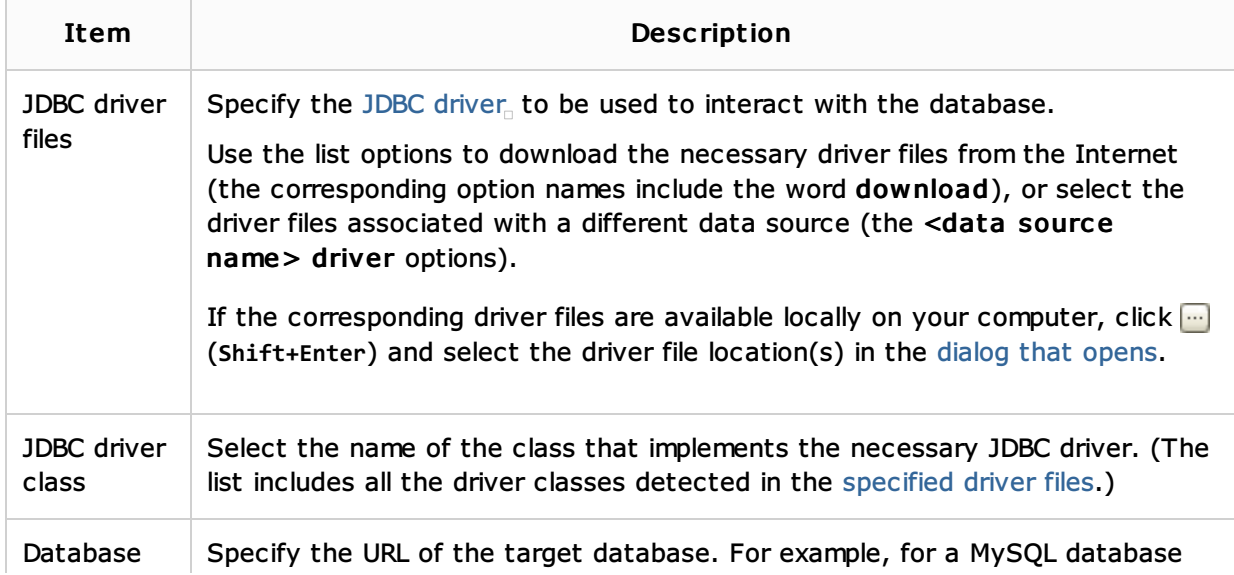

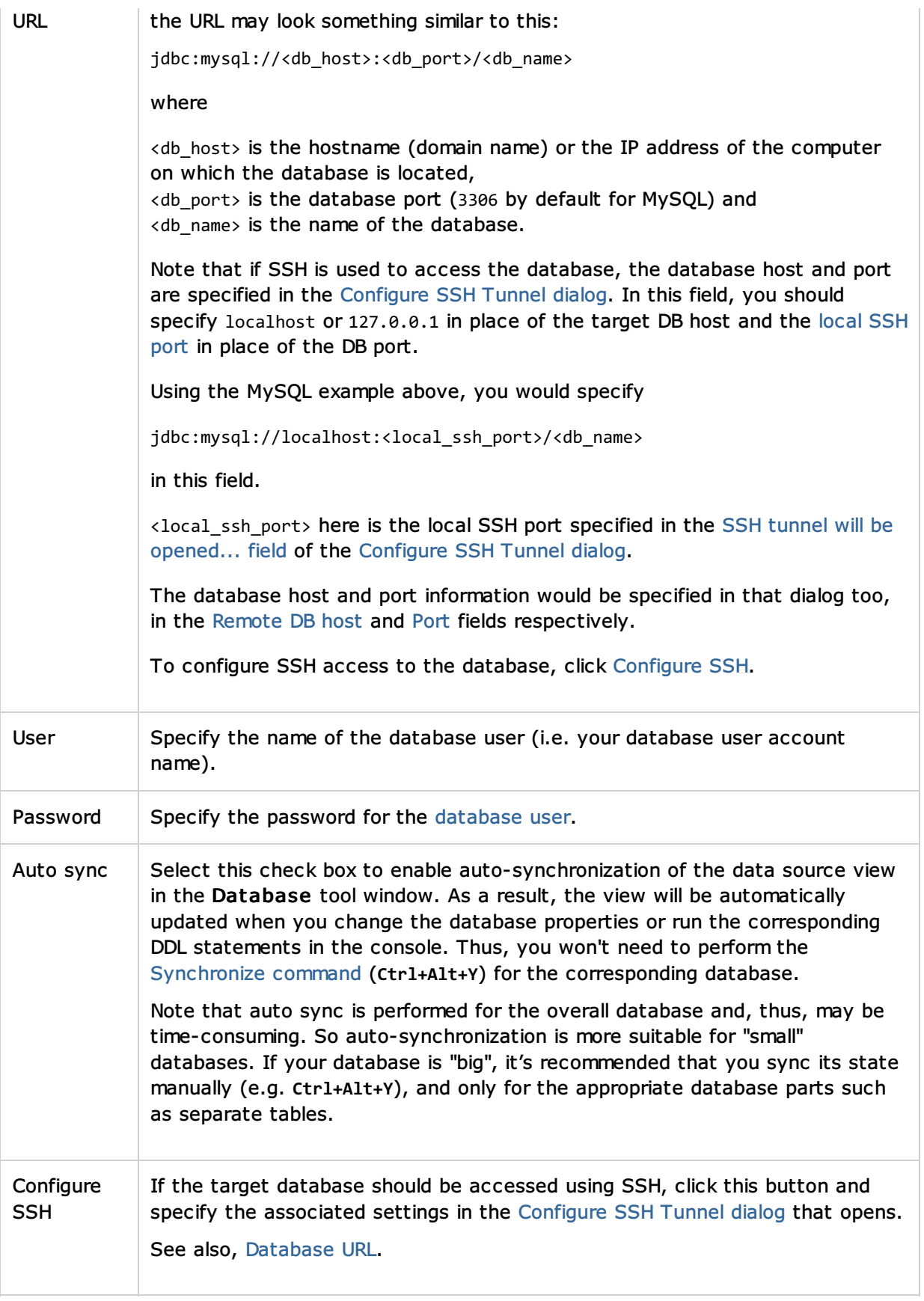

# Sc hemas & Tables tab

In this tab, specify the schemas<sub>o</sub> or table name patterns to restrict the set of accessible tables in the target databases.

Specifying a schema makes sense if the target database supports schemas.

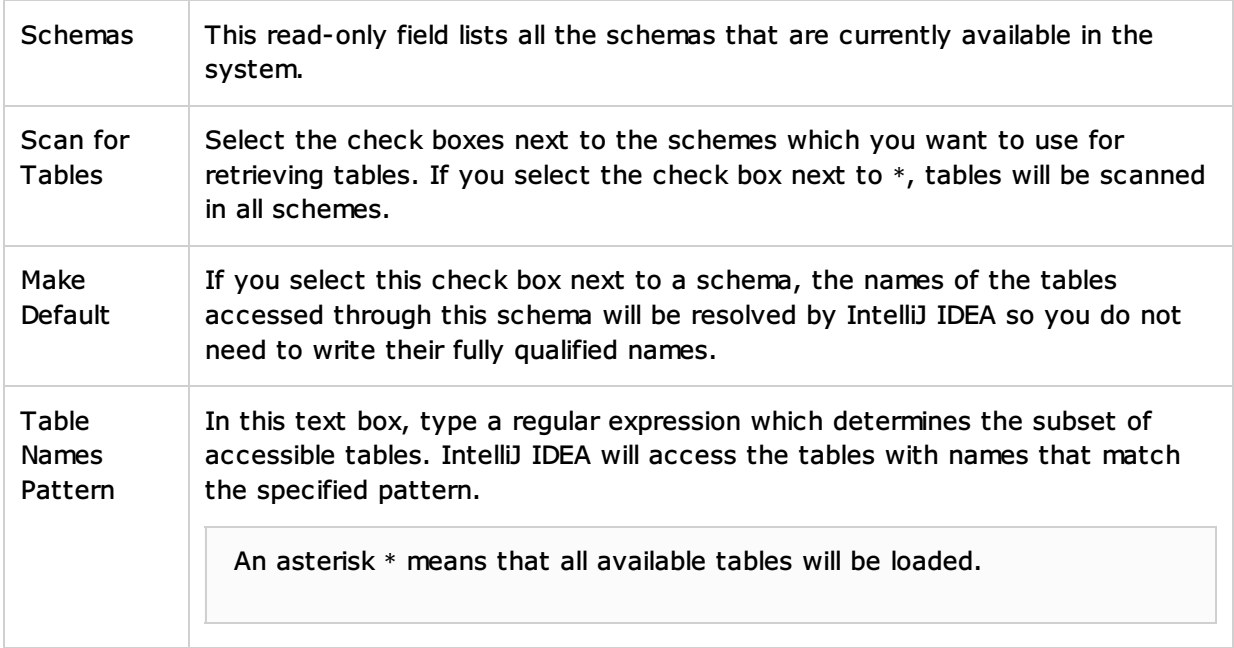

# Console tab

In this tab, configure the general behaviour of the Database Console tool window.

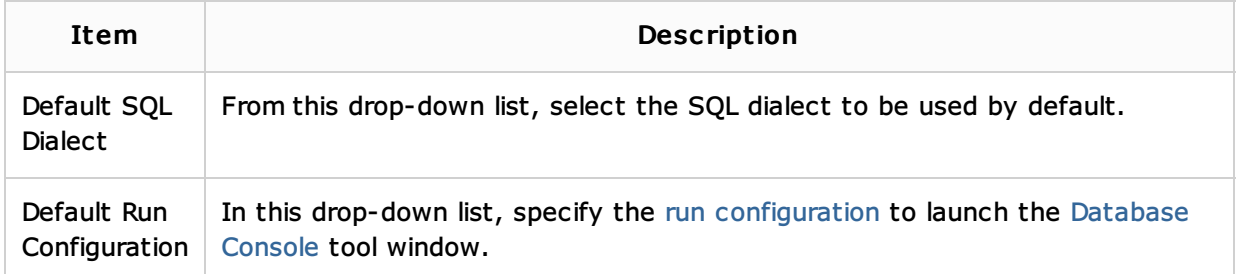

# Advanc ed tab

In this tab, configure the connection properties manually. This is necessary if your JDBC driver (for example, DB2) does not return the list of supported properties and therefore connection cannot be established successfully. To edit a parameter, click the Value field next to the desired parameter, and update the field contents as required.

# See Also

Language and Framework-Specific Guidelines:

- Creating and Importing Data Sources
- Configuring a DB Data Source

#### Reference:

Database Tool Window

# Web Resources:

 $\blacksquare$  Developer Community